### **BAB 2**

# **ANALISIS DAN PERANCANGAN**

### **2.1 Analisis Sistem**

Analisis sistem dapat didefinisikan sebagai penguraian dari suatu sistem informasi yang utuh ke dalam bagian - bagian komponennya dengan maksud untuk mengidentifikasikan dan mengevaluasi permasalahan - permasalahan, kesempatan - kesempatan, dan kebutuhan - kebutuhan yang diharapkan sehingga dapat diusulkan perbaikan - perbaikannya.

### **2.2 Sistem Perangkat Pendukung**

Sistem perangkat pendukung dimaksudkan untuk mendapatkan keluaran (*output*) yang di harapkan. Sistem perangkat pendukung tersebut terdiri dari perangkat keras (*hardware*) dan perangkat lunak (*software*).

## **2.2.1 Sistem Perangkat Keras (***Hardware***)**

Sistem Perangkat Keras (*hardware*) merupakan peralatan komputer secara fisik yang digunakan untuk menjalankan program. Sistem perangkat keras terdiri dari unit masukan, unit pengolahan dan unit keluaran.

Perangkat keras yang digunakan dalam membuat Sistem Informasi Tagihan Rekening Air adalah sebagai berikut :

1. *AMD A6-3420M APU with Radeon(tm) HD Graphic 1.50 GHz*

- 2. *RAM* dengan kapasitas 4.00 GB
- 3. *Harddisk* 500 GB
- 4. *Monitor*
- 5. *KeyBoard* dan *Mouse*

### **2.2.2 Sistem Perangkat Lunak (***Software***)**

Sistem Perangkat Lunak (*software*) merupakan program - program pendukung yang diperlukan dalam menjalankan perangkat keras. *Software* merupakan penerjemah suatu bahasa mesin atau bahasa tingkat rendah ke bahasa tingkat tinggi, yang akhirnya menghasilkan suatu informasi yang bermanfaat bagi pemakai.

Adapun perangkat lunak yang digunakan penulis untuk mendukung program ini adalah :

- 1. Windows 7 Ultimate
- 2. Program XAMPP (Apache(2.2.21), MySQL(5.5.16), PHP(5.3.8))
- 3. Notepad++
- 4. Microsoft Visio 2010
- 5. Firefox Setup 17.0.1

### **2.3 Bagan Alir Sistem**

Bagan alir sistem di bawah ini akan memberikan gambaran secara umum dan menyeluruh mengenai proses dalam membuat Sistem Informasi Tagihan Rekening Air di kota Kutoarjo. Bagan alir sistemnya adalah sebagai berikut :

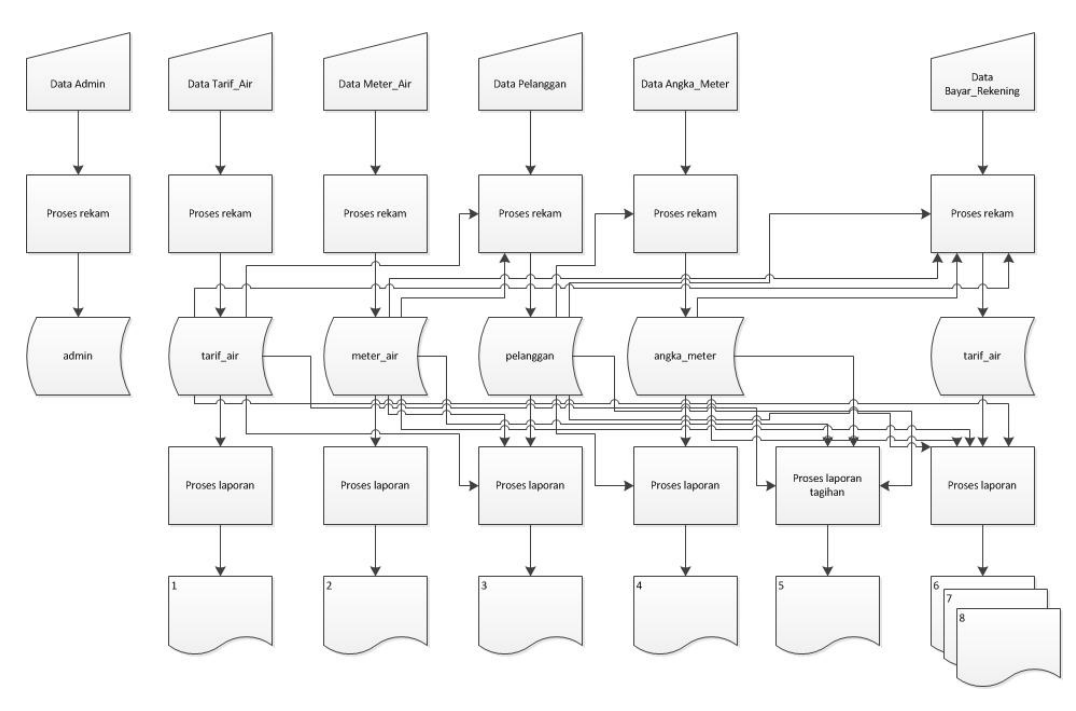

### **Bagan Alir Sistem Informasi Tagihan Rekening Air kota Kutoarjo**

#### Keterangan :

- 1. Daftar Tarif Air
- 2. Daftar Meter Air
- 3. Daftar Pelanggan
- 4. Daftar Angka Meter
- 5. Daftar Bayar Rekenig Berdasarkan Bulan Tertentu
- 6. Daftar Bayar Rekenig Berdasarkan Pemakaian Air
- 7. Daftar Bayar Rekenig Berdasarkan Jumlah Pelanggan

Gambar 2.1 Bagan Alir Sistem

### **2.3.1 Penjelasan Bagan Alir Sistem**

1. Data Admin

Data Admin diproses dan direkam ke dalam tabel admin.

2. Data Tarif Air

Data Tarif Air diproses dan direkam ke dalam tabel tarif\_air. Dari

tabel ini akan menghasilkan daftar tarif air.

3. Data Meter Air

Data Meter Air diproses dan direkam ke dalam tabel meter\_air. Dari tabel ini akan menghasilkan daftar meter air.

4. Data Pelanggan

Data Pelanggan mengambil data dari tabel tarif\_air dan meter\_air selanjutnya akan merekam kedalam tabel pelanggan. Dari tabel ini akan menghasilkan daftar pelanggan.

5. Data Angka Meter

Data Angka Meter mengambil data dari tabel pelanggan selanjutnya akan merekam kedalam tabel angka\_meter. Dari tabel ini akan menghasilkan daftar angka meter.

6. Data Tagihan Rekening

Data Tagihan Rekening mengambil data dari tabel pelanggan, meter\_air, tarif\_air dan angka\_meter kemudian menampilkannya dan menghasilkan daftar tagihan rekening air. Data tagihan rekening air ini tidak di simpan di tabel.

7. Data Bayar Rekening

Data Bayar Rekening mengambil data dari tabel pelanggan selanjutnya akan merekam kedalam tabel bayar\_rekening. Dari tabel ini akan menghasilkan daftar bayar rekening.

### **2.4 Perancangan Tabel**

Tabel adalah tempat menyimpan data dengan struktur *record* dan *field* atau dapat dikatakan sebagai kumpulan dari *record - record*. Beberapa tabel yang diperlukan dalam Sistem Informasi Tagihan Rekening Air ini adalah sebagai berikut :

### **2.4.1 Tabel Admin**

Tabel ini digunakan untuk menyimpan data admin yang digunakan untuk login ke sistem. Hanya ada satu *user* yang disimpan ditabel admin yaitu *user admin*. Karena *user* ini bertanggungjawab penuh dalam mengolah data maka diperlukan *username* dan *password* agar sistem dapat mengidentifikasi user yang login sesuai dengan *username* dan *password* yang ada pada tabel admin.

Nama tabel : admin

Kunci primer : -

Kunci tamu : -

Jumlah field : 2

Berikut ini adalah struktur fisik dari tabel tersebut :

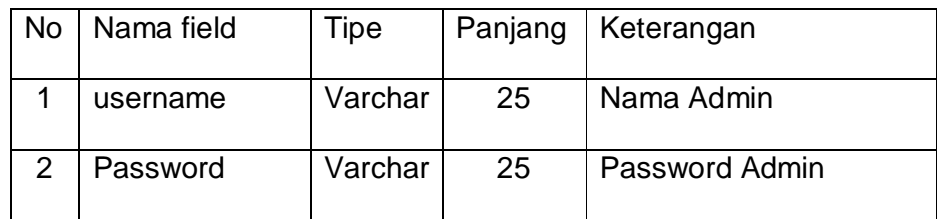

Tabel 2.1 Rancangan Tabel Admin

#### **2.4.2 Tabel Tarif Air**

Tabel ini digunakan untuk menyimpan data tarif air. Data tarif air ini untuk menentukkan tarif air pada masing – masing pelanggan karena setiap pelanggan mempunyai tarif air yang tidak sama dengan pelanggan yang lain sesuai dengan golongan mereka. *Field - field* yang ada pada tabel ini yaitu golongan yang berfungsi untuk mengelompokkan pelanggan apakah pelanggan tersebut berada pada kelompok golongan social, golongan non niaga, golongan niaga atau golongan industri. Pemakaian1, pemakaian2 dan pemakaian3 merupakan field yang digunakan untuk mengelompokkan pemakaian air berdasarkan blok pemakaian, misal 0 – 10 m<sup>3</sup> termasuk pada pemakaian 1 begitu juga dengan pemakaian2 dan pemakaian3. Tarif1, tarif2, tarif3 dan tarif4 merupakan field yang digunakan untuk menentukan tarif pada masing – masing pemakaian.

Nama tabel : tarif\_air

Kunci primer : golongan

Kunci tamu : -

Jumlah field : 9

Berikut ini adalah struktur fisik dari tabel tersebut :

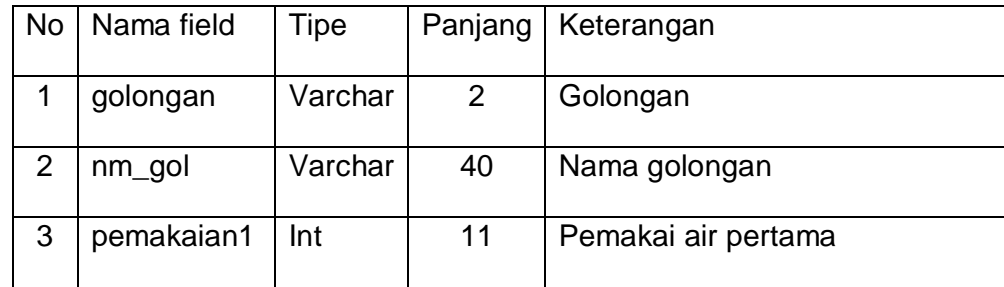

#### Tabel 2.2 Rancangan Tabel Tarif Air

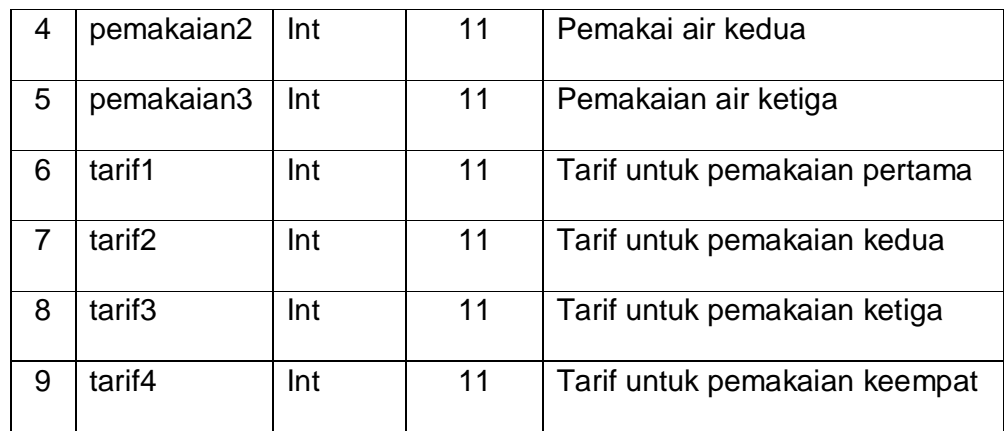

## **2.4.3 Tabel Meter Air**

Tabel ini digunakan untuk menyimpan data meter air. *Field - field*  yang dibutuhkan yaitu id\_meter\_air yang berfungsi untuk memberikan id pada masing – masing meter\_air yang sifatnya *unique* (antara id yang satu dengan id yang lain tidak ada yang sama), ukuran yaitu *field* yang digunakan untuk menentukkan ukuran dari meter air, biaya yaitu *field* yang digunakan untuk menentukkan biaya pemeliharaan pada masing – masing ukuran meter air.

Nama tabel : meter\_air Kunci primer : id\_meter\_air Kunci tamu : - Jumlah field : 3 Berikut ini adalah struktur fisik dari tabel tersebut :

| No. | Nama field   | Tipe    | Panjang | Keterangan                   |
|-----|--------------|---------|---------|------------------------------|
|     | id_meter_air | -Int    |         | Id meter air                 |
|     | Ukuran       | Varchar | 5       | Ukuran meter air             |
| 3   | Biaya        | Int     | 6       | Biaya pemeliharaan meter air |

Tabel 2.3 Rancangan Tabel Meter Air

#### **2.4.4 Tabel Pelanggan**

Tabel ini digunakan untuk menyimpan data pelanggan. *Field - field*  yang dibutuhkan yaitu id\_pelanggan yang berfungsi untuk memberikan id pada masing - masing pelanggan yang sifatnya *unique* (antara id yang satu dengan id yang lain tidak ada yang sama), password merupakan password pelanggan digunakan untuk melihat daftar tagihan pelanggan. cabang adalah *field* yang digunakan untuk menentukkan no sambungan, wilayah adalah *field* yang digunakan untuk menentukkan no sambungan yang merupakan bagian dari cabang, blok adalah *field* yang digunakan untuk menentukkan no samb yang merupakan bagian dari wilayah, blok adalah *field* yang digunakan untuk menentukkan no sambungan yang merupakan bagian dari wilayah, no merupakan *field* yang digunakan untuk menentukkan no sambungan yang merupakan bagian dari blok. Cabang, wilayah, blok dan no menjadi no sambungan untuk setiap pelanggan. Nama adalah *field* untuk nama pemilik bangunan atau nama bangunan tersebut. Alamat adalah *field* untuk lokasi bangunan tersebut. Golongan adalah *field* untuk golongan pelanggan yang diambil dari tabel tarif air dan

id\_meter\_air adalah *field* yang diambil dari tabel meter\_air.

Nama tabel : pelanggan

Kunci primer : id\_pelanggan

Kunci tamu : golongan dan id\_meter\_air

Jumlah field : 10

Berikut ini adalah struktur fisik dari tabel tersebut :

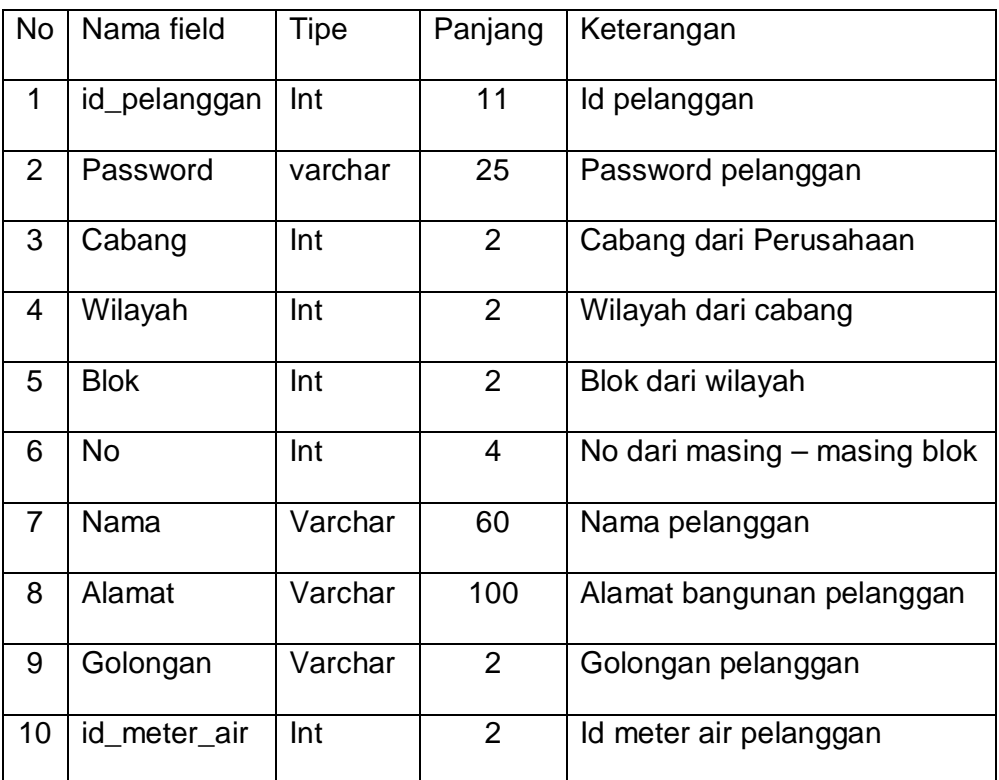

Tabel 2.4 Rancangan Tabel Pelanggan

#### **2.4.5 Tabel Angka Meter**

Tabel ini digunakan untuk menyimpan data angka meter. *Field field* yang dibutuhkan pada tabel ini yaitu id\_angka\_meter yang berfungsi untuk memberikan id pada masing - masing pencatatan meter yang sifatnya *unique* (antara id yang satu dengan id yang lain tidak ada yang sama), bulan dan tahun adalah *field* yang digunakan untuk mengetahui kapan waktu pencatatan meter tersebut. Untuk pencatatan meter hanya membutuhkan bulan dan tahun karena pencatatan meter dilakukan pada setiap bulan dan tidak tergantung pada tanggal. Meter\_kini adalah *field* yang digunakan untuk mencatat jumlah keseluruhan pemakaian air pada bulan sekarang dan bulan - bulan sebelumnya, meter\_lalu adalah *field* yang digunakan untuk mencatat jumlah keseluruhan pemakaian pada bulan sebelumya dan bulan - bulan sebelumnya dan pemakaian adalah field hasil dari meter\_kini dikurangi meter\_lalu yang merupakan pemakaian air pada bulan sekarang.

Nama tabel : angka\_meter Kunci primer : id\_angka\_meter Kunci tamu : id\_pelanggan Jumlah field : 7 Berikut ini adalah struktur fisik dari tabel tersebut :

| <b>No</b>      | Nama field     | Tipe            | Panjang | Keterangan        |
|----------------|----------------|-----------------|---------|-------------------|
| $\mathbf 1$    | id_angka_meter | Int             | 11      | Id angka meter    |
| $\overline{2}$ | id_pelanggan   | Int             | 11      | Id pelanggan      |
| 3              | <b>Bulan</b>   | Tinyint         | 2       | Bulan angka meter |
| 4              | Tahun          | <b>Smallint</b> | 4       | Tahun anga meter  |
| 5              | meter kini     | Int             | 11      | Meter kini        |
| 6              | meter lalu     | Int             | 11      | Meter lalu        |
| $\overline{7}$ | Pemakaian      | Int             | 11      | Pemakaian         |

Tabel 2.5 Rancangan Tabel Angka Meter

#### **2.4.6 Tabel Bayar Rekening**

Tabel ini digunakan untuk menyimpan data pelanggan yang sudah membayar rekening air dan digunakan untuk membuat laporan sehingga data yang sudah tersimpan pada tabel pelanggan akan disimpan lagi pada tabel bayar\_rekening. *Field - field* yang dibutuhkan pada tabel ini yaitu no\_rek berfungsi untuk memberikan nomor pada masing - masing rekening air pelanggan data pada no\_rek berisi gabungan antara tahun, bulan dan no sambungan sehingga setiap pelanggan yang satu dan pelanggan yang lain ataupun setiap pelanggan dengan rekening air pada bulan – bulan sebelumnya tidak ada yang sama. Tanggal merupakan *field* yang diambil dari tabel angka\_meter. tgl\_byr untuk memasukkan tanggal pada saat pelanggan membayar tagihan. Id\_pelanggan dan golongan merupakan *field* yang diambil dari pelanggan. Harga\_air1, harga\_air2, harga\_air3 dan harga\_air4 merupakan *field* hasil perhitungan. jmlhrg\_air merupakan *field* hasil penjumlahan harga\_air1 sampai harga\_air4. Administrasi merupakan *field* biaya administrasi rekening misal 2000 per lembar rekening. Materai merupakan *field* dari jmlhhrg\_air yang melebihi Rp 250.000 maka dikenakan materai sebesar Rp 3.000 dan jika melebihi Rp 1.000.000 dikenakan materai Rp 6.000. denda merupakan *field* dari keterlambatan pembayaran rekening jika melebihi batas waktu yang ditentukan. Dana\_ma merupakan *field* dari biaya pemeliharaan meter air dan total merupakan field dari perhitungan keseluruhan dari biaya – biaya tersebut.

Nama tabel : bayar\_rekening

Kunci primer : no\_rek

Kunci tamu : id\_pelanggan

Jumlah field : 14

Berikut ini adalah struktur fisik dari tabel tersebut :

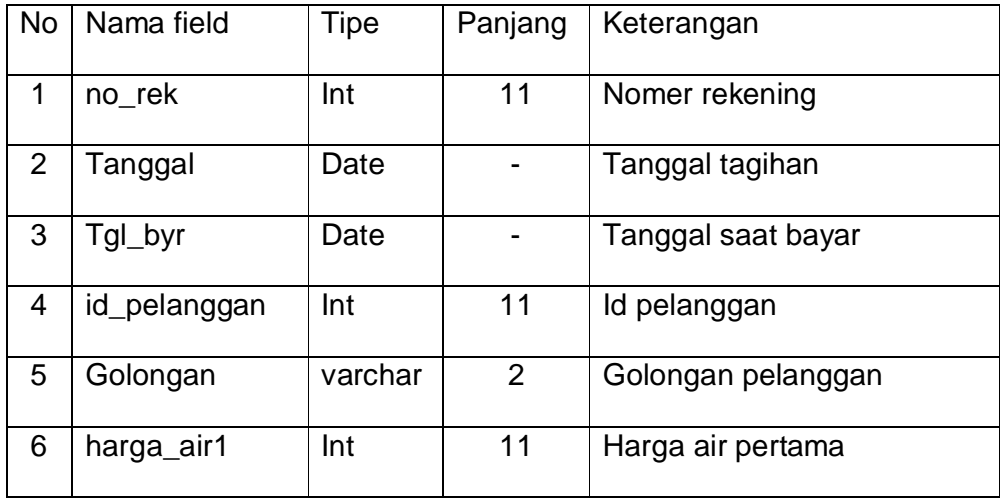

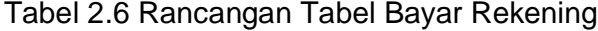

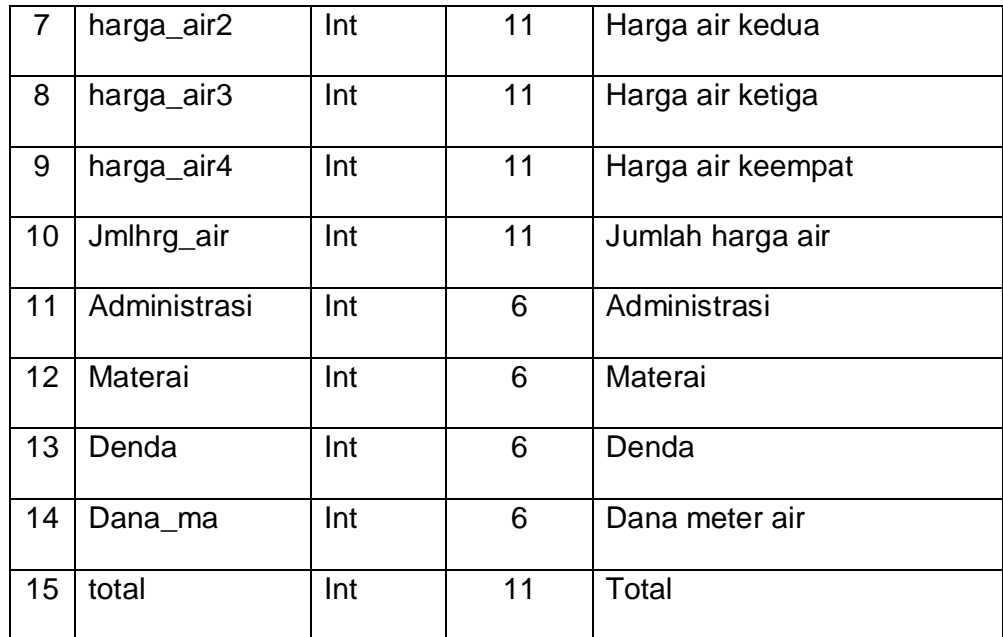

# **2.5 Relasi Antar Tabel**

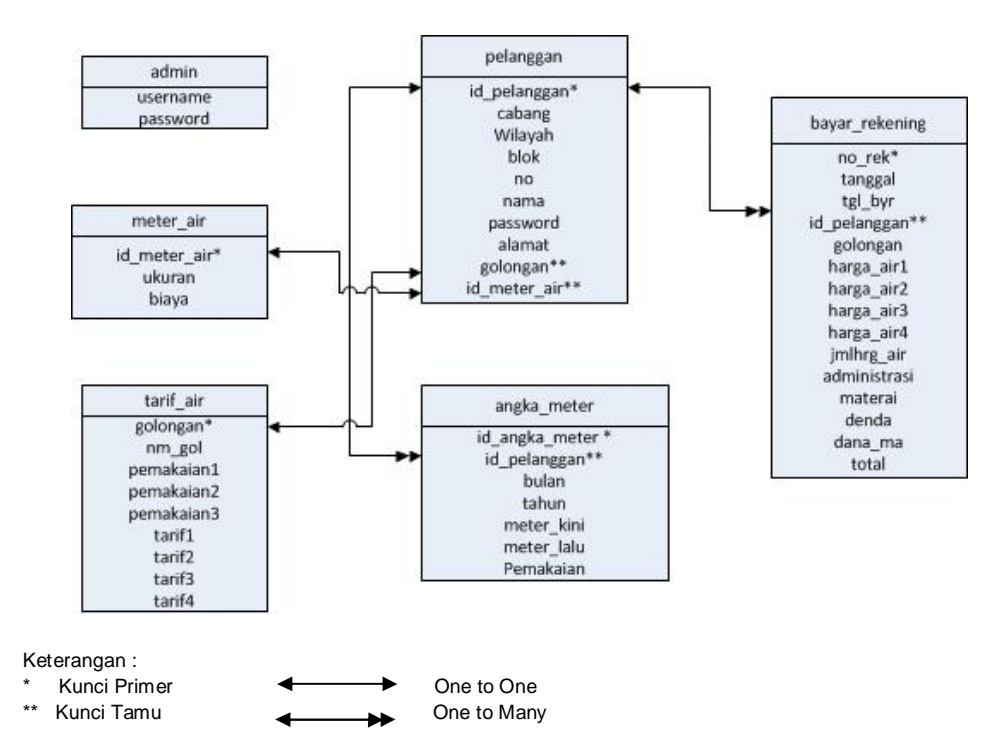

Gambar 2.2 Relasi Antar Tabel

#### **2.5.1 Penjelasan Relasi Antar Tabel**

- 1. Hubungan antara tabel pelanggan dengan tabel meter\_air adalah *one to one* diartikan bahwa satu data dari tabel pelanggan terkait dengan satu data pada tabel meter\_air dan satu data pada tabel meter air hanya terkait pada satu data pada tabel pelanggan.
- 2. Hubungan antara tabel pelanggan dengan tabel tarif\_air adalah *one to one* diartikan bahwa satu data dari tabel pelanggan terkait dengan satu data pada tabel tarif\_air dan satu data pada tabel tarif\_air hanya terkait pada satu data pada tabel pelanggan.
- 3. Hubungan antara tabel pelanggan dengan tabel angka\_meter adalah *one to many* diartikan bahwa satu data dari tabel pelanggan terkait dengan banyak data pada tabel angka\_meter dan banyak data pada tabel angka\_meter hanya terkait pada satu data pada tabel pelanggan.
- 4. Hubungan antara tabel pelanggan dengan tabel bayar rekening adalah *one to many* diartikan bahwa satu data dari tabel pelanggan terkait dengan banyak data pada tabel bayar\_rekening dan banyak data pada tabel bayar\_rekening hanya terkait pada satu data pada tabel pelanggan.
- 5. Untuk tabel admin tidak berelasi dengan tabel lain, sehingga tabel admin dapat dikatakan berdiri sendiri.

### **2.6 Perancangan Masukkan (Admin)**

Dari perancangan tabel yang telah dibuat, selanjutnya adalah perancangan masukkan. Adapun perancangan masukkan pada sistem ini adalah sebagai berikut :

#### **2.6.1 Perancangan Masukkan Data Tarif Air**

Perancangan masukkan data tarif air digunakan untuk memasukkan data tarif air kedalam tabel tarif\_air. *Field - field* yang terdapat pada tabel ini adalah golongan, nm\_gol, pemakaian1, pemakaian2, pemakaian3, tarif1, tarif2, tarif3 dan tarif4. Sehingga perancangan masukkan data tersebut adalah :

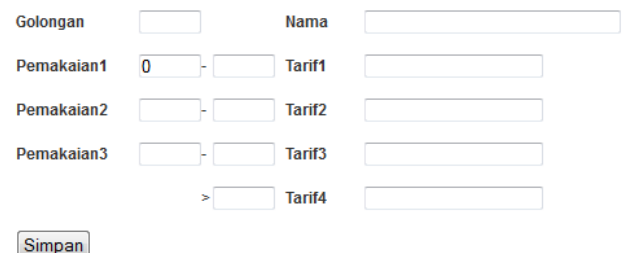

Gambar 2.3 Rancangan Masukkan Data Tarif Air

#### **2.6.2 Perancangan Masukkan Data Meter Air**

Perancangan masukkan data meter air digunakan untuk memasukkan data kedalam tabel meter\_air. *Field - field* yang terdapat pada tabel ini adalah id\_meter\_air, ukuran, biaya. Id\_meter\_air bersifat *auto increment* yaitu dengan sendirinya data pada field id\_meter\_air akan bertambah ketika terdapat data baru yang ditambahkan. Sehingga perancangan masukkan data tersebut adalah :

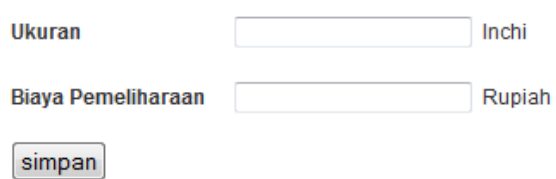

Gambar 2.4 Rancangan Masukkan Data Meter air

#### **2.6.3 Perancangan Masukkan Data Pelanggan**

Perancangan masukkan data pelanggan digunakan untuk memasukkan data kedalam tabel pelanggan. *Field - field* yang terdapat pada tabel ini adalah id\_pelanggan, cabang, wilayah, blok, no, nama, alamat, golongan, id\_meter\_air. Id\_pelanggan bersifat *auto increment*  yaitu dengan sendirinya data pada field id\_ pelanggan akan bertambah ketika terdapat data baru yang ditambahkan. No akan bertambah dengan sendirinya saat ada data baru yang ditambahkan, penambahan pada no ini dilakukan pada program. Cabang hanya berupa label karena pada sistem ini hanya menggunakan satu cabang. Sehingga perancangan masukkan data tersebut adalah :

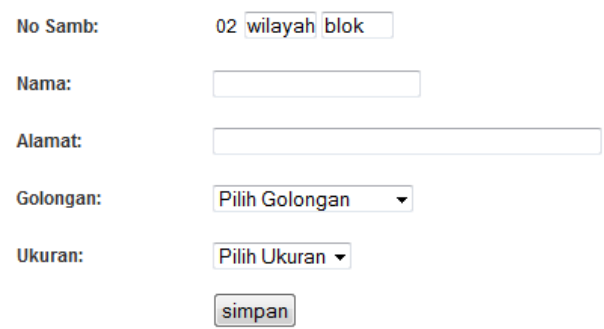

Gambar 2.5 Rancangan Masukkan Data Pelanggan

### **2.6.4 Perancangan Masukkan Data Pencatatan Meter**

Perancangan masukkan data pencatatan meter digunakan untuk memasukkan data kedalam tabel angka\_meter. *Field - field* yang terdapat pada tabel ini adalah id\_angka\_meter, id\_pelanggan, bulan, tahun, meter\_kini, meter\_lalu, pemakaian. Id\_ angka \_meter bersifat *auto increment* yaitu dengan sendirinya data pada field id\_ angka \_meter akan bertambah ketika terdapat data baru yang ditambahkan. Sehingga perancangan masukkan data tersebut adalah :

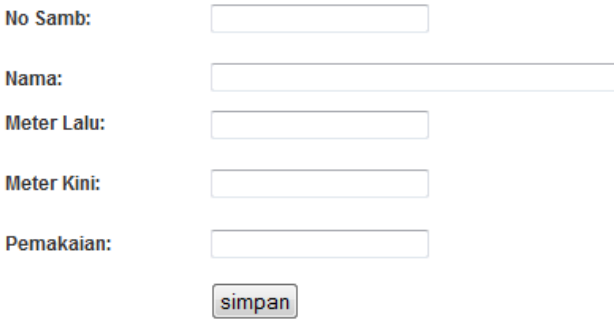

Gambar 2.6 Rancangan Masukkan Data Angka Meter

### **2.6.5 Perancangan Masukkan Data Bayar Rekening**

Perancangan masukkan data bayar rekening digunakan untuk memasukkan data kedalam tabel bayar\_rekening. *Field - field* yang terdapat pada tabel ini adalah no\_rek, tanggal, id\_pelanggan, golongan, harga\_air1, harga\_air2, harga\_air3, harga\_air4, jmlhrg\_air, administrasi, materai, denda, dana\_ma, total. Sehingga perancangan masukkan data tersebut adalah :

| <b>NO.REK</b>      |    |  | 2012100206030005    |              |       |                     |                  |            |      |                       |
|--------------------|----|--|---------------------|--------------|-------|---------------------|------------------|------------|------|-----------------------|
| <b>NAMA</b>        |    |  | SDN Bandungrejo 1   |              |       | <b>BULAN/THN.</b>   |                  | Oktober    | 2012 |                       |
| <b>ALAMAT</b>      |    |  | Bandungrejo Bayan   |              |       | NO. SAMB/GOL        |                  | 0206030005 | IP   |                       |
|                    |    |  | PERINCIAN HARGA AIR |              |       | <b>HARGA AIR</b>    | 157950<br>$\sim$ |            |      |                       |
| <b>ANGKA METER</b> |    |  | M <sub>3</sub>      | <b>TARIP</b> | RP.   | <b>ADMINISTRASI</b> |                  | 2000       |      | <b>TOTAL REKENING</b> |
| <b>KINI</b>        | 40 |  | 10                  | 2090         | 20900 | <b>MATERAI</b>      | ä,               | 0          |      |                       |
| <b>DULU</b>        | n  |  | 10                  | 3135         | 31350 |                     |                  |            |      | 171450                |
| <b>PEMAKAIAN</b>   |    |  | 10                  | 4175         | 41750 | <b>DENDA</b>        |                  | 7500       |      |                       |
| 40                 |    |  | 10                  | 6395         | 63950 | DANA M.A            |                  | 4000       |      |                       |
|                    |    |  |                     |              |       | simpan              |                  |            |      |                       |

Gambar 2.7 Rancangan Masukkan Data Bayar Rekening

### **2.7 Perancangan Keluaran (Admin)**

Keluaran atau *Output* adalah informasi yang berguna yang dihasilkan oleh suatu sistem pengolahan data. Perancangan keluaran pada sistem ini adalah sebagai berikut :

#### **2.7.1 Daftar Tarif Air**

Daftar ini digunakan untuk menampilkan data dari tabel tarif\_air. Data yang akan ditampilkan adalah golongan, nm\_gol, pemakaian1, pemakaian2, pemakaian3, tarif1, tarif2, tarif3, tarif4. Pemakaian4 merupakan field yang datanya lebih besar dari pemakaian3 sehingga akan otomatis terisi. Berikut ini adalah rancangan keluarannya :

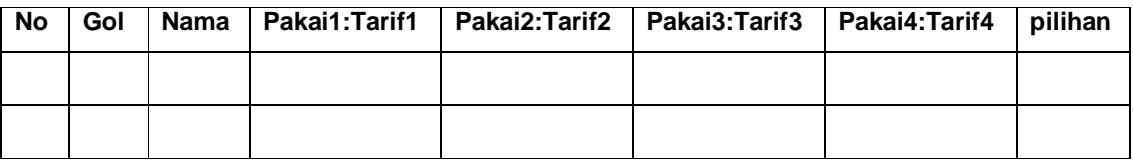

Gambar 2.8 Rancangan Daftar Tarif Air

### **2.7.2 Daftar Meter Air**

Daftar ini digunakan untuk menampilkan data dari tabel meter\_air. Data yang akan ditampilkan adalah ukuran, biaya. Berikut ini adalah rancangan keluarannya :

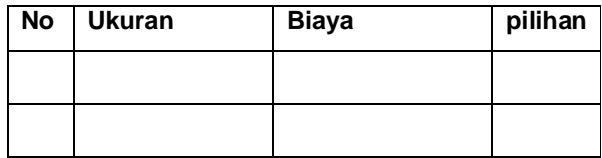

Gambar 2.9 Rancangan Daftar Meter Air

### **2.7.3 Daftar Pelanggan**

Daftar ini digunakan untuk menampilkan data dari tabel pelanggan. Data yang akan ditampilkan adalah cabang, wilayah, blok, no, keempat field ini sebagai no\_samb, nama, alamat, golongan, dan ukuran dari tabel meter\_air. Berikut ini adalah rancangan keluarannya :

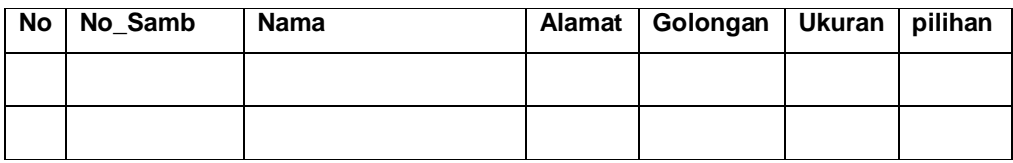

Gambar 2.10 Rancangan Daftar pelanggan

#### **2.7.4 Daftar Pencatatan Meter**

Daftar ini digunakan untuk menampilkan data dari tabel angka\_meter. Data yang akan ditampilkan adalah cabang, wilayah, blok, no dari tabel pelanggan dan sebagai no\_samb, tahun, bulan, meter\_kini, meter\_lalu, pemakaian dari tabel angka\_meter. Berikut ini adalah rancangan keluarannya

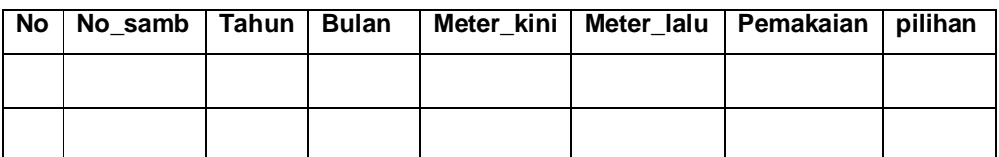

Gambar 2.11 Rancangan Daftar Pencatatan Meter

#### **2.7.5 Daftar Tagihan Rekening**

Daftar ini digunakan untuk menampilkan data tagihan. Data yang akan ditampilkan adalah cabang, wilayah, blok, no dari tabel pelanggan, tahun, bulan, meter\_kini, meter\_lalu, pemakaian dari tabel angka\_meter dan tagihan hasil perhitungan pada program. Untuk menampilkan data tagihan ini terlebih dahulu kita tampilkan daftar pelanggan hasil dari pencarian kemudian pada pilihan kita klik link "Lihat Detail Tagihan" maka

akan tampil daftar tagihan per pelanggan. Berikut ini adalah rancangan keluarannya :

### **1. Pencarian Pelanggan**

Mencari pelanggan berdasarkan no\_samb dan nama.

Masukkan Nama atau No\_samb : **Masukkan Nama atau No\_samb** :

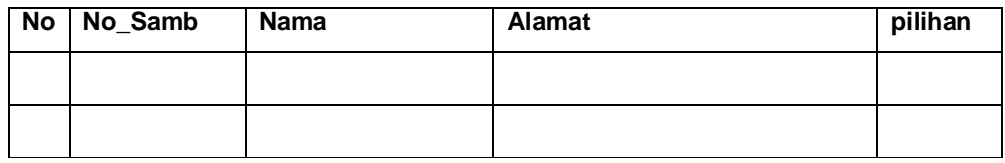

Gambar 2.12 Rancangan Pencarian pelanggan

### **2. Detail Tagihan Rekening**

Menampilkan detail tagihan per pelanggan. Maksimal tagihan

adalah 2 bulan, lebih dari itu maka akan ada pencabutan meter air.

**Nama :** 

**Alamat :**

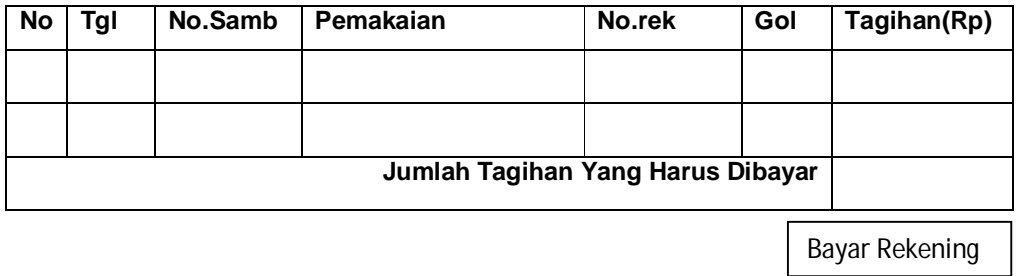

Gambar 2.13 Rancangan Daftar Tagihan

### **2.7.6 Daftar Bayar Rekening**

Daftar ini digunakan untuk menampilkan data bayar rekenig dari tabel bayar\_rekening. Terdapat tiga daftar bayar rekenig yaitu

berdasarkan bulan tertentu, pemakaian air dan jumlah pelanggan. Berikut ini adalah rancangan keluarannya :

### **1. Berdasarkan Bulan Tertentu**

Daftar ini akan menampilkan pemakaian dan total pada masing -

masing pelanggan.

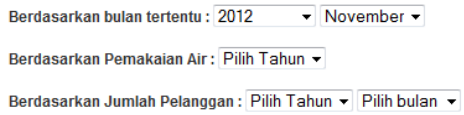

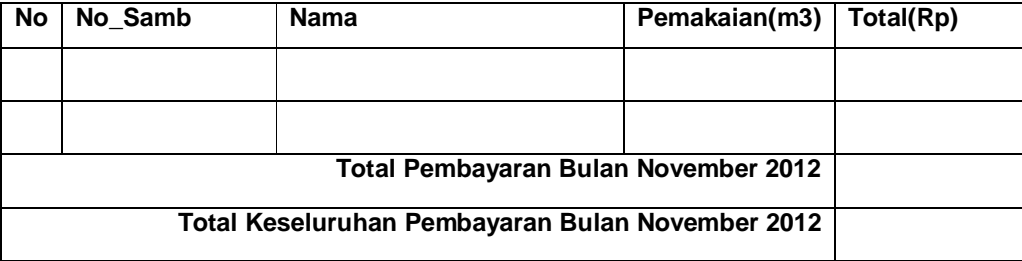

Gambar 2.14 Rancangan Daftar Bayar Rekening Berdasarkan Bulan

### **2. Berdasarkan Pemakaian Air**

Daftar ini akan menampilkan seluruh pemakaian air pelanggan dari

bulan januari sampai desember pada tahun - tahun tertentu.

Berdasarkan bulan tertentu: Pilih Tahun v Pilih bulan v Berdasarkan Pemakaian Air: 2012 -

Berdasarkan Jumlah Pelanggan: Pilih Tahun v Pilih bulan v

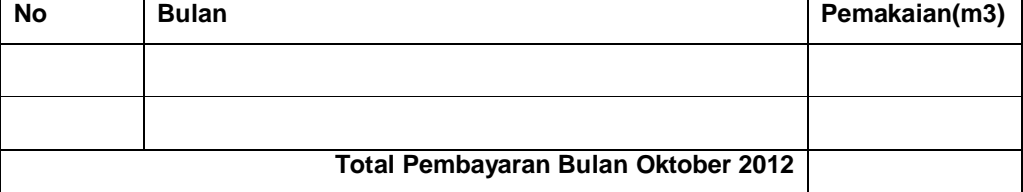

Gambar 2.15 Rancangan Daftar Bayar Rekening Berdasarkan Pemakaian

### **3. Berdasarkan Jumlah Pelanggan**

Daftar ini akan menampilkan jumlah pelanggan yang membayar tagihan rekening air pada masing – masing tanggal dari tanggal 1 sampai

20.

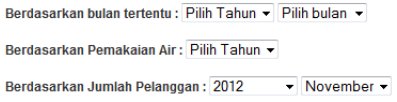

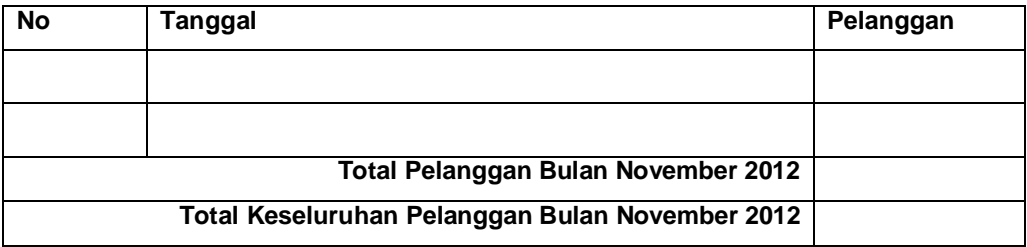

Gambar 2.16 Rancangan Daftar Bayar Rekening Berdasarkan Jumlah Pelanggan

### **2.8 Perancangan Keluaran (Pelanggan)**

Keluaran atau *Output* adalah informasi yang berguna yang dihasilkan oleh suatu sistem pengolahan data. Perancangan keluaran pada sistem ini adalah sebagai berikut :

### **2.8.1 Tagihan Rekening Air**

Pada halaman ini digunakan untuk mencari tagihan rekening air masing - masing pelanggan. Sebelum menampilkan halaman ini akan ada halaman login untuk mengidentifikasi pelanggan.

## **1. Halaman Login**

Untuk mengidentifikasi pelanggan.

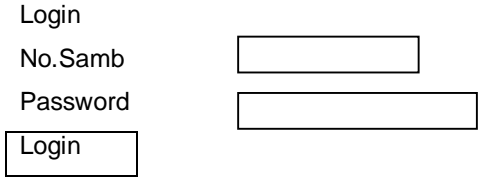

Gambar 2.17 Rancangan Login pelanggan

# **2. Daftar Tagihan Pelanggan**

Halaman ini menampilkan data tagihan rekening air pelanggan

yang sudah login.

# **Pelanggan**

**Tagihan Rekening Air**

**Nama :** 

**Alamat :**

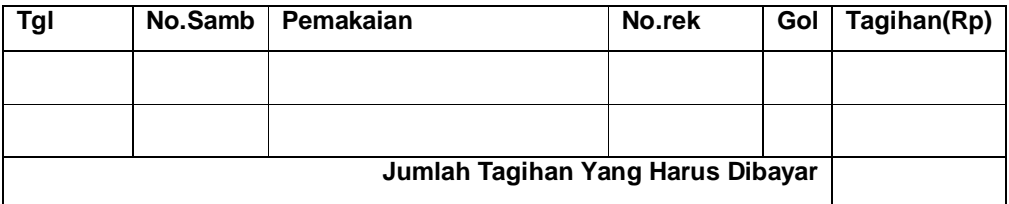

Gambar 2.18 Rancangan Daftar Tagihan Air